**AutoCAD Crack With Serial Key Free [Updated] 2022**

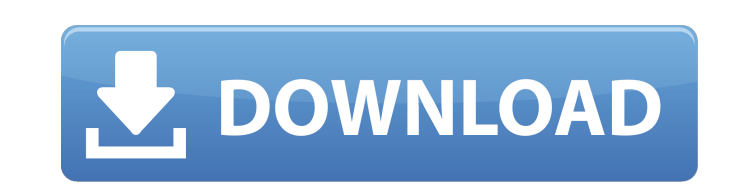

**AutoCAD Crack [April-2022]**

The AutoCAD symbol has been credited to the "autodegoraphic" street artists in the 1980s who produced a series of logos to identify various Autodesk products and share their love of the brand. The logo was designed by AutoCAD fan Alfred Harthausen. In 2003, The Symbol for AutoCAD was changed from the autodegoraphic symbol to the sleek logo used today. How AutoCAD works AutoCAD is a commercial desktop CAD software application that offers 2D and 3D drafting capabilities. Image courtesy of "DeskScapes", Autodesk, Inc. Views, hidden lines and templates AutoCAD's views can be manipulated to view different parts of the same drawing. To get the most out of your drawing, it is important to create several views and reference points to view the drawing from multiple perspectives. Each view can be named using the view tools. You can create a hidden line by selecting the view and then double clicking on the dotted line in the view. Create a hidden line by selecting the view and then double clicking on the dotted line. The Hidden Line tool allows you to create hidden lines on drawings. When you double-click on a line in the drawing, AutoCAD creates a new line at the location of the double-click. Hidden lines are made visible only when you select one or more views, or when you print or save the drawing. Hidden lines are made visible only when you select one or more views, or when you print or save the drawing. AutoCAD can recognize and remove hidden lines from drawings, regardless of the original settings. To remove hidden lines, select the view, select the line tool, click and drag the line to the right or left until it snaps to a hidden line, then right-click to remove the hidden line. To remove hidden lines, select the view, select the line tool, click and drag the line to the right or left until it snaps to a hidden line, then right-click to remove the hidden line. You can create new hidden lines by selecting the view and then double-clicking on any visible line. Image courtesy of "AutoCAD Tips and Tricks", Autodesk, Inc. Smart Guides As you place objects, you can align objects to a visible line or guide to make it easier to use objects

**AutoCAD Crack**

Xtradraw Xtradraw (pronounced XTRA-dRAW) is an add-on for AutoCAD or Autodesk 3ds Max, which provides a design and engineering drawing package for architecture, engineering and construction. Xtradraw is a superset of the Autocad Architecture product family. There are several third-party Xtradraw (Xtart) Extensions, the main ones are; Xtart is a Python scripting language that can be used to extend the

functionality of Xtradraw. SageXtradraw is an Xtradraw extensions that connects to Sage 250 accounting software via ODBC or SQL Server. Vtart is a Visual LISP script that can be used to extend the functionality of Xtradraw. See also Architecture design software Construction documentation Construction Engineering Software Construction management software Digital construction modeling Construction engineering software References External links Category:Computer-aided design Category:Construction software Category:1992 software1. Field of the Invention This invention relates to the surgical treatment of anatomical structures in a patient, and more particularly, to the surgical treatment of spinal vertebrae. 2. Description of the Related Art The structure of a healthy human spine is known to consist of thirty-three vertebrae. Between adjacent vertebrae are found intervertebral discs that act as joints and allow flexing and extension with relative ease. Located in the front and back portions of adjacent vertebrae are the intervertebral foramina. Each intervertebral foramen is bounded laterally by a vertebral foramen, which is a recess into which the spinal nerves exiting from adjacent vertebrae are inserted. Each vertebral foramen also is bounded by a vertebral body. The vertebral bodies are aligned on the posterior aspect of the vertebrae. In the middle of each vertebrae are located the intervertebral discs that are surrounded by fibrous cartilage rings. The intervertebral discs include an outer ring of soft tissue and cartilage, the annulus fibrosus, which separates two gelatinous mixtures, the nucleus pulposus and an inner ring of soft tissue and cartilage, the nucleus cartilage. The center of each disc contains a gelatinous mixture that cushions the vertebrae between which the disc is located. The spine, which is made up of a1d647c40b

With the software active, open the input editor (select the "Refines Model" icon on the toolbar). In the input editor, type the following:.dxf Once the.dxf file is open, save the file, exit and return to the keygen. In the keygen, press the "Generate" button and wait for the file to generate. The file will be saved on your computer as "Keygen.dxf". X Privacy & Cookies This site uses cookies. By continuing, you agree to their use. Learn more, including how to control cookies. Got It! Advertisements Since New York and Boston have a surprising amount in common, I thought I'd do a similar post here in St. Louis. Here's a list of some of the top 10 things you won't find in NYC: Hair transplants Adrenal exhaustion (you know you have it when you need to try to poop and get nothing) Clancy's of St. Louis Pizza Baked in a Printer The carpet in the Fire Department training center smells like a sewer The only Starbucks in St. Louis The throw back gas station where you can get fried pickles Exposing a nipple in public The Bell Tower in Clayton Overdosed children Because of the large German and Irish populations, St. Louis has a surprising amount of pubs. I managed to spend time in the most touristy one, on Arsenal street (which is where it's pronounced "sheen-er-st" instead of "sheen-ear-st.") They have a juke box but instead of the oldies, they have covers of "Hooter's" and "Grease." I don't know if this is just the way the owner of the bar likes to party or what but, it's there. On a side note, I think a good way to get to know a city is to try to find its equivalent of "Dick" or "Carl" which is a little more effective than asking someone what's their name. So I did and…drumroll…it's "Hooter." Also a note that St. Louis has a saying, "

**What's New In AutoCAD?**

Undo/Redo Improvements: Quickly undo multiple changes. Undo mistakes and try again, and quickly redo just the changes you made the last time. (video: 1:14 min.) Quickly cut or copy objects. In one motion, cut or copy objects. (video: 1:19 min.) Improved Autoshapes: Completely rebuild the Autoshapes database, adding features such as full AutoCAD user interface and improved project management tools. (video: 1:03 min.) Graphical tooltips for drawing, labeling, and alignment. Get context-specific help and advice for your drawings. (video: 1:27 min.) Collaborate in 3D: Export and collaborate in 3D on the go. Edit and annotate 3D models, and see what your colleagues are doing. (video: 1:36 min.) 3D Modeling Tools: Create 3D models quickly and easily. Add dimension and plot point data, and snap to geometric and spatial data. (video: 1:34 min.) Insight into your drawings. With the new feature, you can see the steps, blocks, commands, and attributes that make up your drawings. Just hover over drawing elements to see this. (video: 1:14 min.) Drawing Controls: Easily place and adjust point and line objects. Change point and line objects' positions, line widths, and more. (video:

1:19 min.) Quickly adjust views and transforms. Drag to quickly view and adjust perspective, scale, and rotation. (video: 1:28 min.) A new editing experience. Use editing to make precise, meaningful changes to your drawings. Change font size, alignment, and more. (video: 1:39 min.) Preview interactively. Quickly view and preview changes to your drawings. (video: 1:39 min.) Get better feedback and attention with better collaboration. Use annotations, comments, and other drawing objects to add useful feedback and context. Users can see and interact with comments without ever leaving the drawing. (video: 1:21 min.) Rapidly add and adjust layer groups. Add and move layers and add symbols quickly to groups. Add layers to groups using drag and

Number of Players: 1 – 3 Number of Computers: 1 – 3 OS: Windows 7 Memory: 1 GB RAM or more Installed Programs: DirectX 11, The Microsoft Graph, etc. Requirements: I have been playing computer games for a long time and have been playing games since I was a kid. Over the years I have tried a lot of games from different games companies. As for the Microsoft games I have tried all the games released by Microsoft from Xbox Games for Windows, Xbox Live Arcade, Windows Phone, Windows